Список использованных источников:

- 1. Градов, А.П. Стратегия и тактика антикризисного управления фирмой. / под общ. ред. А.П.Градова, Б.И.Кузина. СПб.: «Специальная Литература», 1996. – 510 с.
- 2. Operationalityof a ModelfortheAssetLiabilityManagement: J. Janssen, 1992.

## **ИМИТАЦИОННОЕ МОДЕЛИРОВАНИЕ ПЕШЕХОДНОЙ ДИНАМИКИ НА ПРИМЕРЕ МЕТРОПОЛИТЕНА**

*Белорусский государственный университет информатики и радиоэлектроники г. Минск, Республика Беларусь*

*Маринкевич Д.В. Довляш А.А.*

*Алѐхина А.Э – к-т экономич. наук, доцент*

В современном мире часто встает вопрос исследования [объектов познания](https://ru.wikipedia.org/wiki/%D0%9E%D0%B1%D1%8A%D0%B5%D0%BA%D1%82_(%D1%84%D0%B8%D0%BB%D0%BE%D1%81%D0%BE%D1%84%D0%B8%D1%8F)) на их моделях; построения и изучения моделей реально существующих объектов, [процессов](https://ru.wikipedia.org/wiki/%D0%9F%D1%80%D0%BE%D1%86%D0%B5%D1%81%D1%81) или [явлений](https://ru.wikipedia.org/wiki/%D0%AF%D0%B2%D0%BB%D0%B5%D0%BD%D0%B8%D0%B5_(%D1%84%D0%B8%D0%BB%D0%BE%D1%81%D0%BE%D1%84%D0%B8%D1%8F)) с целью получения объяснений поведения этих объектов или явлений, а также для предсказания развития явлений в будущем, интересующих исследователя. Для достижения этой цели в данный момент активно используются технологии имитационного моделирования, а также много подходная система имитационного моделирования AnyLogic. AnyLogic поддерживает все подходы к созданию имитационных моделей: процессно-ориентированный (дискретно-событийный), системно динамический и агентный, а также любую их комбинацию.  $\mu$ **2** современном мире часто встатя вопрос исследования объектов и современном должники и современном совере и совере и совере и совере и совере и совере и совере и совере и совере и совере и совере и совере и совере и

Уникальность, гибкость и мощность языка моделирования, предоставляемого AnyLogic, позволяет учесть любой аспект моделируемой системы с любым уровнем детализации. Графический интерфейс AnyLogic, инструменты и библиотеки позволяют быстро создавать модели для широко спектра задач от моделирования производства, логистики, бизнес-процессов до стратегических моделей развития компании и рынков.

AnyLogic - это имитационная платформа для полного бизнес-цикла.

В работе разработана модель пешеходной динамики метрополитена. В качестве исходной информации примем следующие данные: интенсивность прибытия пешеходов в павильон метро равна 3500 человек в час ,время выполнения модели один час ,время обслуживания пешеходов у автоматов продажи билетов неравнозначно и распределено с минимальным значением 7 секунд, средним 12, и максимальным 40 секунд.

Для моделирования пешеходной динамики метрополитена была использована одна из библиотек AnyLogic –пешеходная библиотека.

Пешеходная библиотека позволяет создавать модели пешеходных потоков с высокой степенью детализации. Она учитывает размеры пешеходов, размеры помещений и оборудования, поведенческие особенности пешеходов, область видимости, препятствия, лестницы и т.д. Библиотека позволяет детально проанализировать, как будут вести себя пешеходные потоки в зависимости от плана помещений, процессов обслуживания, размещения оборудования внутри помещения. Применяется для моделирования функционирования:

1) Аэропортов, вокзалов, станций метро

2) Торговых центров, супермаркетов для оценки плотности потоков в различных зонах

3) Объектов с массовым скоплением людей (стадионы, спортивные комплексы, музеи и театры). Построение модели включает 4 этапа: моделирование простого пешеходного потока, моделирование турникетов, отображение карты плотности пешеходов, добавление автоматов продажи билетов. Детально опишем каждый из этих этапов.

1)Моделирование простого пешеходного потока

Этот этап включает в себя построения диаграммы моделируемого процесса с последовательным добавлением таких элементов, как рисунок моделируемого пространства, стены, ограничивающие этот рисунок, области входы и выхода пешеходов. Пешеходный поток моделируется с помощью диаграммы процесса, состоящего в свою очередь из блоков пешеходной библиотеки. Он имитирует движение пешеходов на станции метрополитена от входа в здание до поездов. После этого создается диаграмма моделируемого процесса из блоков Пешеходной библиотеки.

2)Моделирование турникетов

На этом этапе добавляются графические объекты, составляющие реальное пространство метрополитена, такие как, турникеты, через которые будут проходить пассажиры для проверки билетов до того, как они проходят на платформу отправления поездов. Далее вносятся изменения в диаграмму процесса путем добавления блока PedService ,который моделирует то, как пешеходы движутся к сервисам, заданным графически элементом разметки и проходят через сервис.

3)Отображение карты плотности пешеходов

Для получения статистических данных потока пешеходов самым значительным инструментом в моделировании пешеходов является <u>Карта плотности пешеходов</u>. Добавляем на графическую диаграмму агента Карту плотности пешеходов и устанавливаем логарифмическую цветовую схему. При логарифмической схеме цвет стремительно приближается к "критическому" (красному) только при приближении к зоне критических значений плотности, а при малых значениях остается нейтральным.

4)Добавление автоматов продажи билетов

На данном этапе происходит добавление в модель автоматов продажи билетов. Создавая такую модель, необходимо знать количество автоматов, требуемое для того, чтобы успешно обслужить такое количество пассажиров; также, можно найти самое подходящее место расположения автоматов, чтобы минимизировать пересечения потоков пассажиров и образование толп.

Далее изменяем диаграмму модели в связи с тем, что некоторые из пассажиров идут сразу к турникетам, а некоторые - на обслуживание у автоматов продажи билетов.

Таким образом, была разработана модель пешеходной динамики павильона метрополитена. Диаграмма процесса пассажиропотока данной модели представлена на рисунке 1.

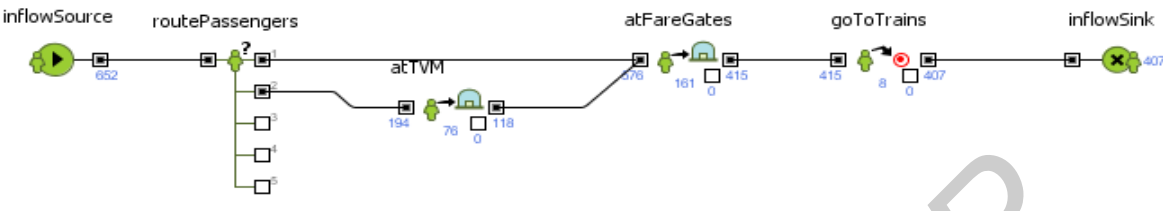

Рисунок 1. Диаграмма процесса пассажиропотока

Для построения данной диаграммы были использованы следующие объекты:

1) Объект [PedSource](http://127.0.0.1:1030/help/topic/com.xj.anylogic.help/html/_PL/reference/PedSource.html) (inflowSink). Данный объект создает пешеходов и используется в качестве начальной точки диаграммы процесса. Он моделирует приход пассажиров в павильон.

2) Объект [PedSelectOutput](http://127.0.0.1:1030/help/topic/com.xj.anylogic.help/html/_PL/reference/PedSelectOutput.html) (*routePassengers*) добавляем для того, чтобы разделить поток пассажиров, то есть перенаправлять пассажиров без билетов к автоматам продажи билетов, а пассажиров с билетами – к турникетам. При построении этой диаграммы допускаем, что количество пассажиров, которые уже купили билеты, значительно выше. Данный объект является блоком принятия решения Пешеходной библиотеки.

3) Объект PedService моделирует то, как пешеходы движутся к сервисам, заданным графически элементом разметки и проходят через сервис. На данной диаграмме используются два таких объекта : *atFareGates* и *atTVM.*

4) Блок *atTVM* будет моделировать обслуживание пассажиров у автоматов продажи билетов.

Объект [PedGoTo](http://127.0.0.1:1030/help/topic/com.xj.anylogic.help/html/_PL/reference/PedGoTo.html) (goToTrains). Данный объект моделирует перемещение пешеходов из текущего местоположения в другое. С помощью этого объекта моделируется процесс перемещения пассажиров от входа в павильон к поездам метро.

6) Объект PedSink (inflowSink) удаляет поступивших в объект пешеходов из моделируемой среды. Используется в качестве конечной точки диаграммы процесса.

Сбор статистики по данной модели производится с помощью карты плотности пешеходов и статистики потока. Карта плотности чаще всего используется для обнаружения участков пространства, на которых значение плотности достигает критических значений. По мере того, как пешеходы двигаются в моделируемом пространстве, план помещений будет постепенно закрашиваться различными цветами. В каждой точке пространства цвет будет соответствовать измеренной в этой точке плотности пешеходов. Карта плотности постоянно перерисовывается в соответствии с актуальными значениями, при изменении плотности на определенном участке цвет динамически перерисовывается другим цветом. **FIGR TOCTOGOTER AGENE CONSUMERANT CONSUMERATION** CONSUMERATION CONSUMERATION CONSUMERATION CONSUMERATION CONSUMERATION CONSUMERATION CONSUMERATION CONSUMERATION CONSUMERATION CONSUMERATION CONSUMERATION CONSUMERATION CON

С помощью элемента Статистика потока можно оперировать собираемой элементом статистикой по пешеходным потокам с помощью функций этого элемента. Собранная статистика отображается на временном графике и показывает меняющиеся по ходу моделирования значения интенсивности пешеходных потоков в начале павильона, у автоматов продажи билетов и в конце павильона. Временной график представлен на рисунке 2.

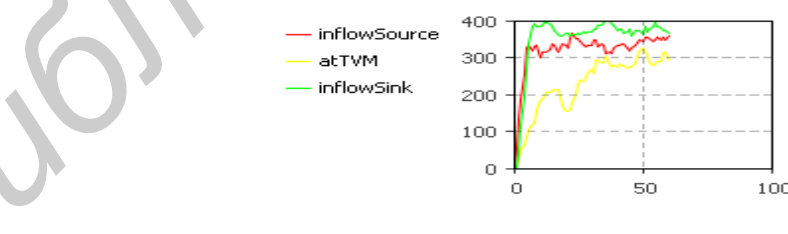

Рисунок 2.Временной график интенсивности потоков пешеходов

Построенная модель дает возможность исследовать движение пассажиров в наземном павильоне метро, а также собрать статистические данные о пассажиропотоке. Эта модель демонстрирует, как промоделировать поток пешеходов путем использования простейших инструментов Пешеходной библиотеки AnyLogic.

Список использованных источников:

- 1. [http://www.anylogic.ru](http://www.anylogic.ru/)
- 2. Учебные пособия AnyLogiс. [Павильон метро \(Пешеходное моделирование\).](http://127.0.0.1:5204/help/nav/1_2)